# **如何設定 網路TCP/IP**

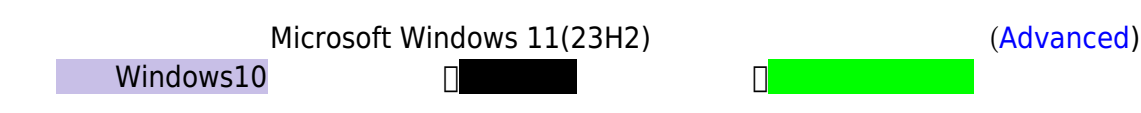

#### **Step1**

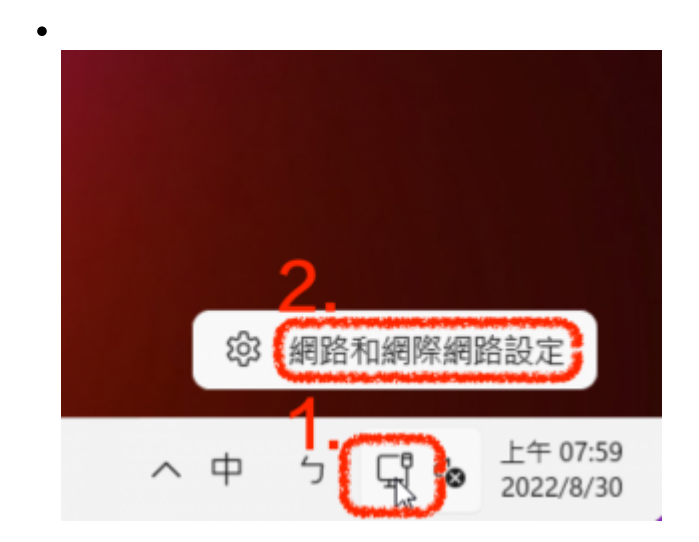

### **Step2**

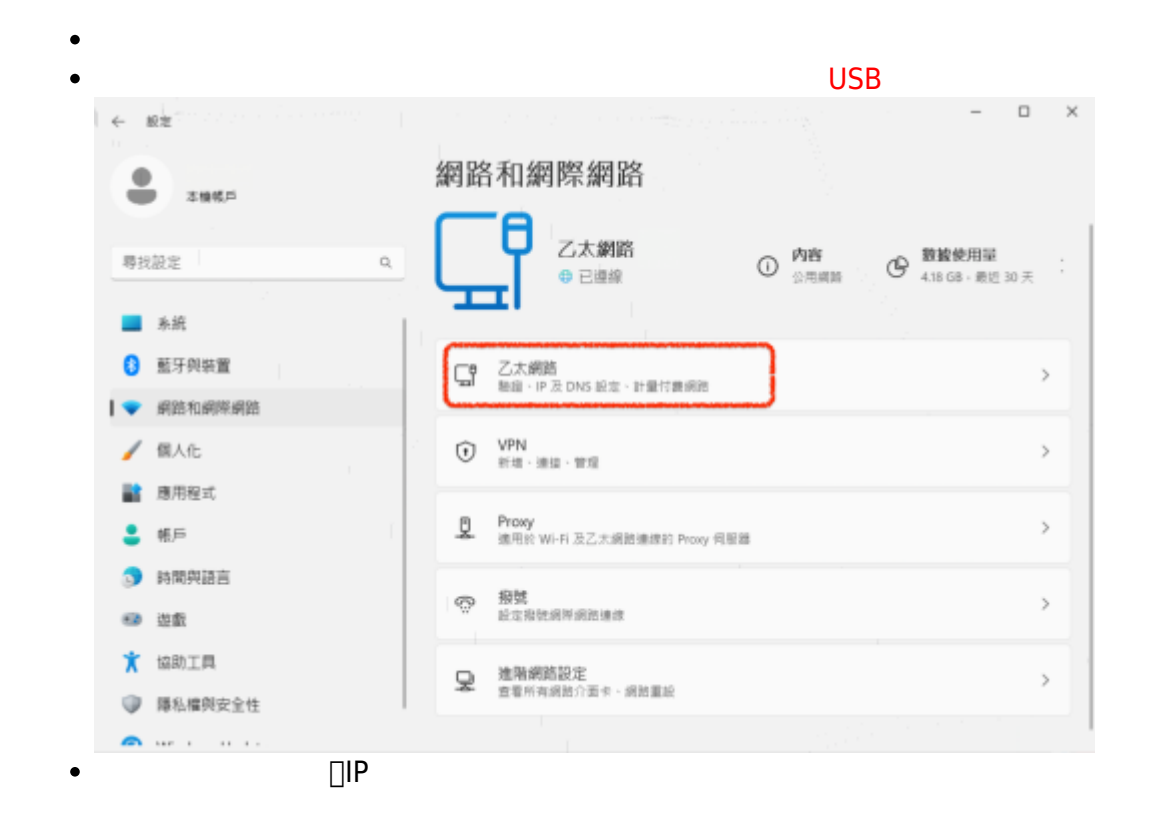

 $\overline{\phantom{0}}$ 

 $\Box$ 

 $\times$ 

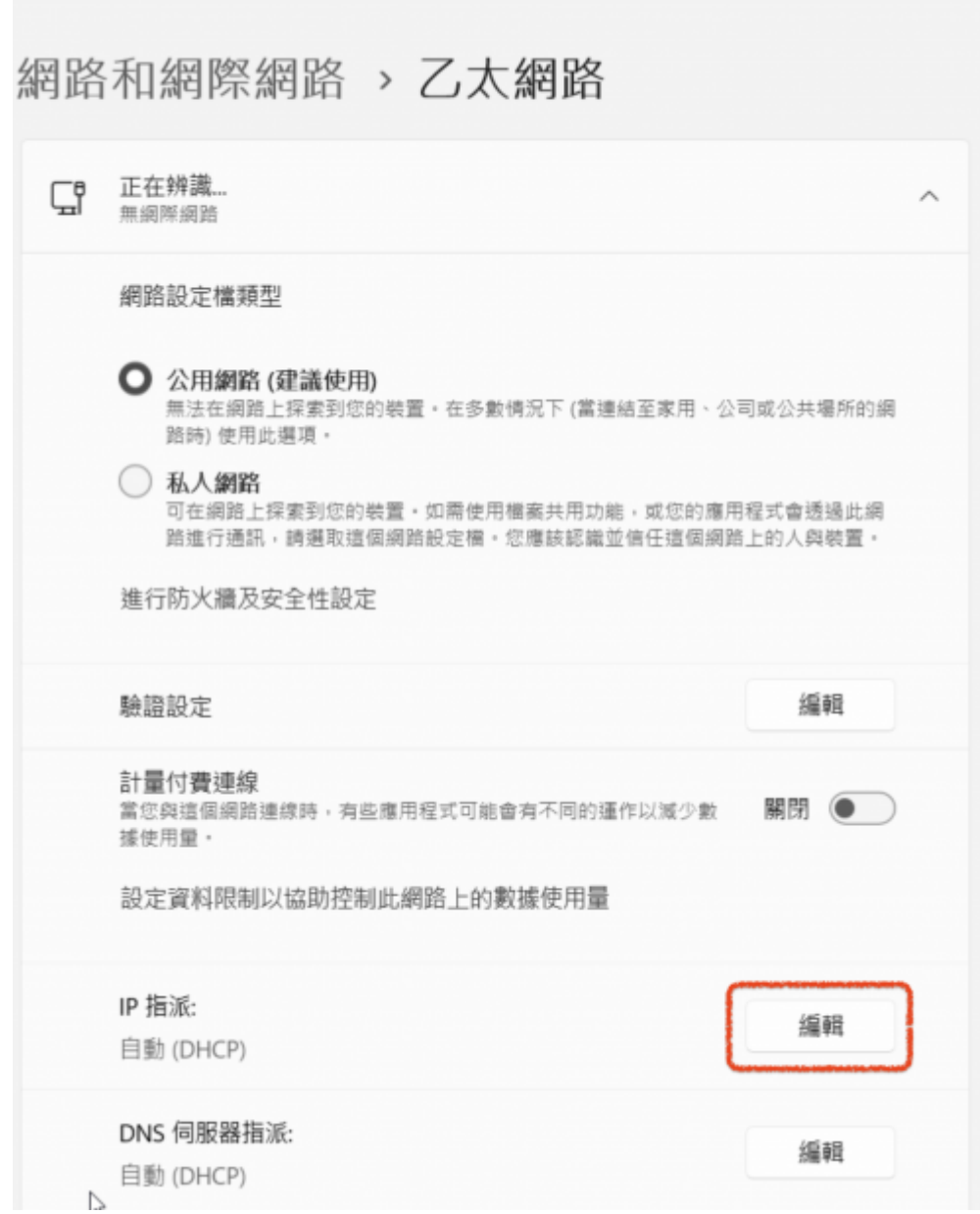

#### **Step3**

IP (DHCP) <sub>□□</sub>IPv4  $\bullet$ 

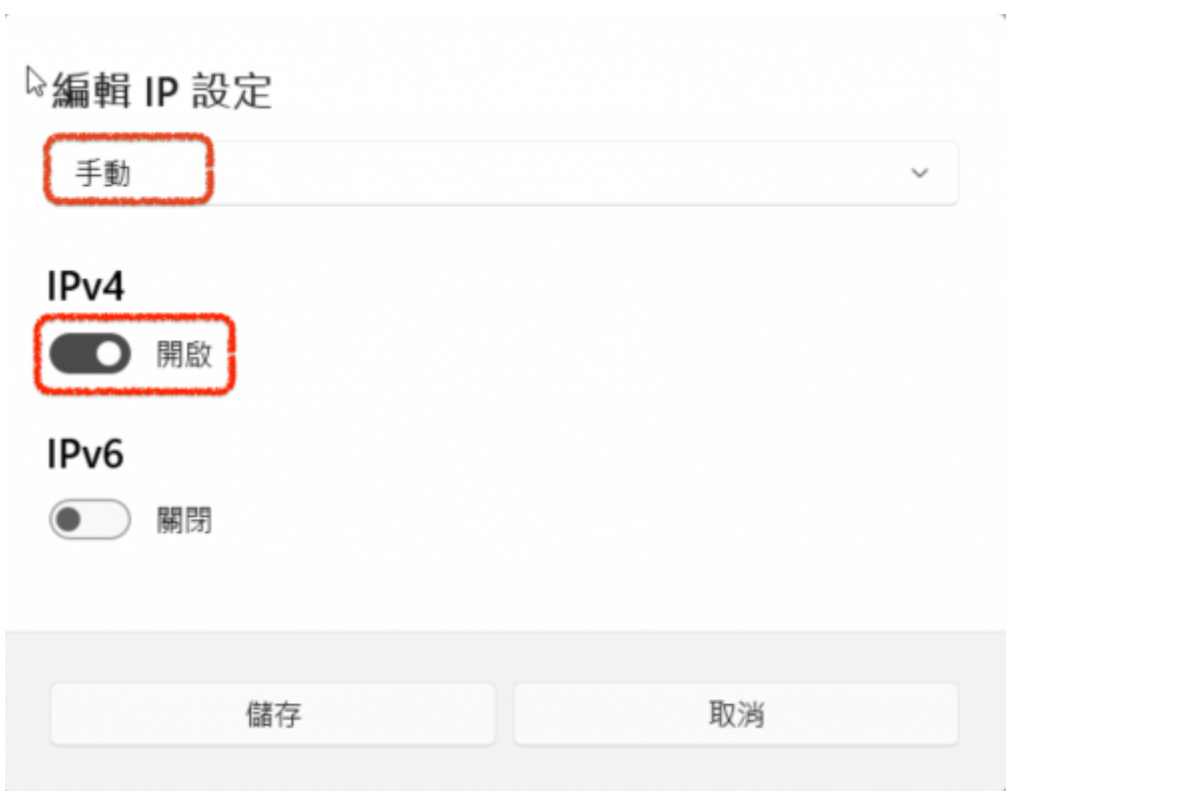

# **Step4**

- $\bullet$
- $\mathsf{TCP}/\mathsf{IP}$  $\begin{array}{lllllllllllll} \textbf{if} & \mathbf{if} & \mathbf{$  $\bullet$  $255.255.250(3 \t 255)$   $255.255.00(2 \t 255)$  $\bullet$  $255.255.00$  (140.114.\*.\*)

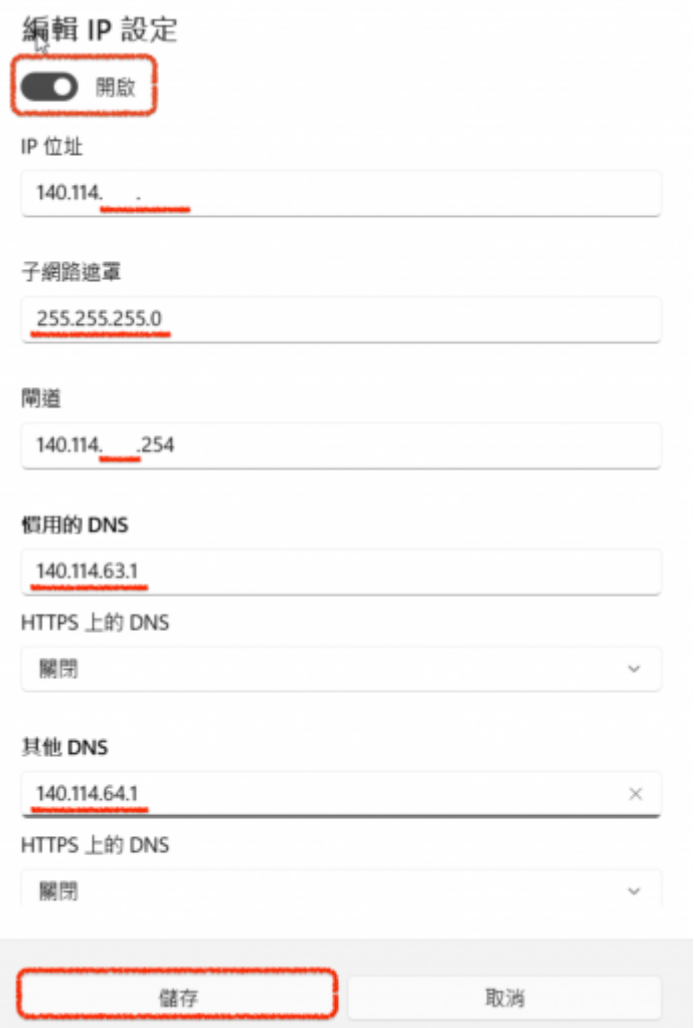

## **Step5**

- $\bullet$  TCP/IP
- 1.  $\Box$  $2.$  IP  $\blacksquare$  $3.$  [IP](https://net.nthu.edu.tw/netsys/faq:domitory_net_ip_conflict)  $IP$  $4.$

服務信箱:dorms@cc.nthu.edu.tw 服務電話:分機31178(學生宿舍網路服務專線) 08:30-12:00 13:30-17:00

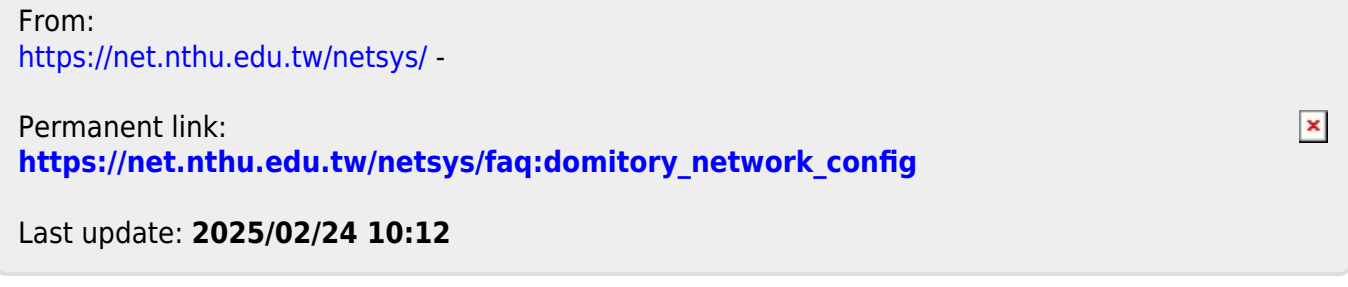